## **How to Open your VA Kit Zip Files Without Winzip**

Download the VA Startup Kit zip file to your Desktop or other location you will easily find it.

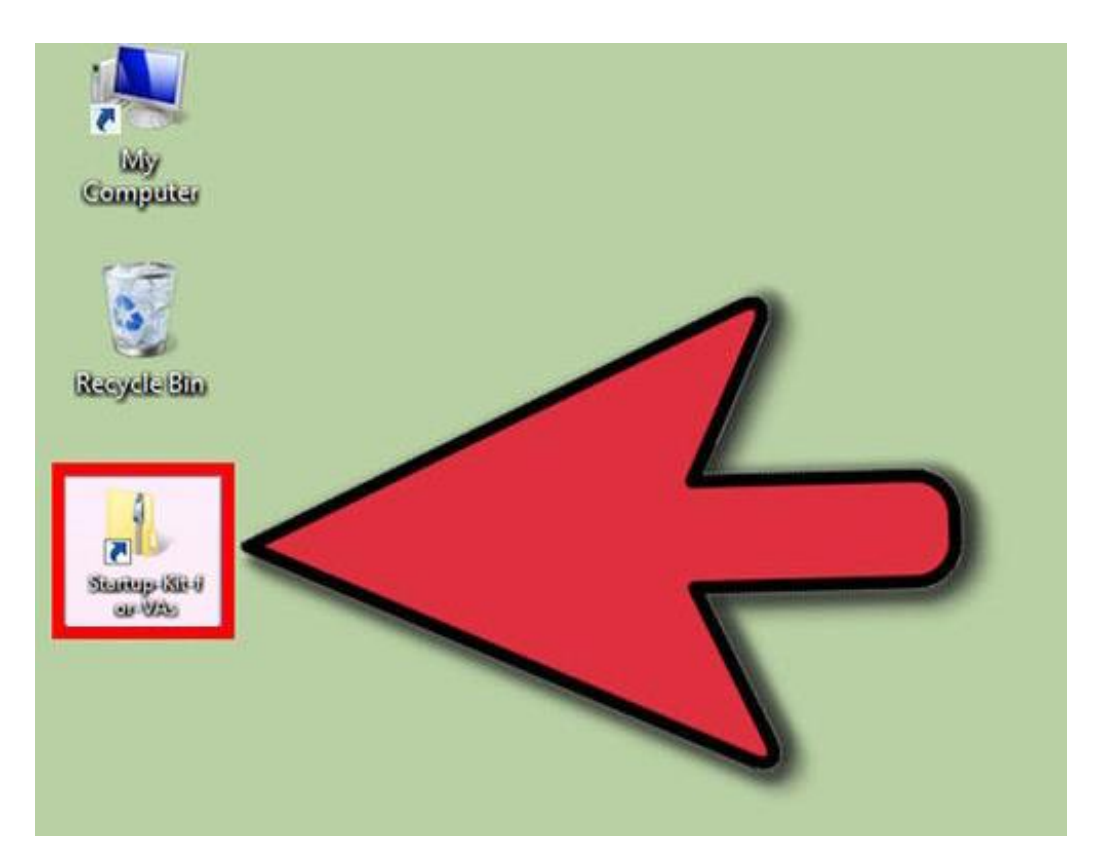

You will see **2 zip files** - one for your **30 Day eBook** and bonuses and one for your **business startup kit**.

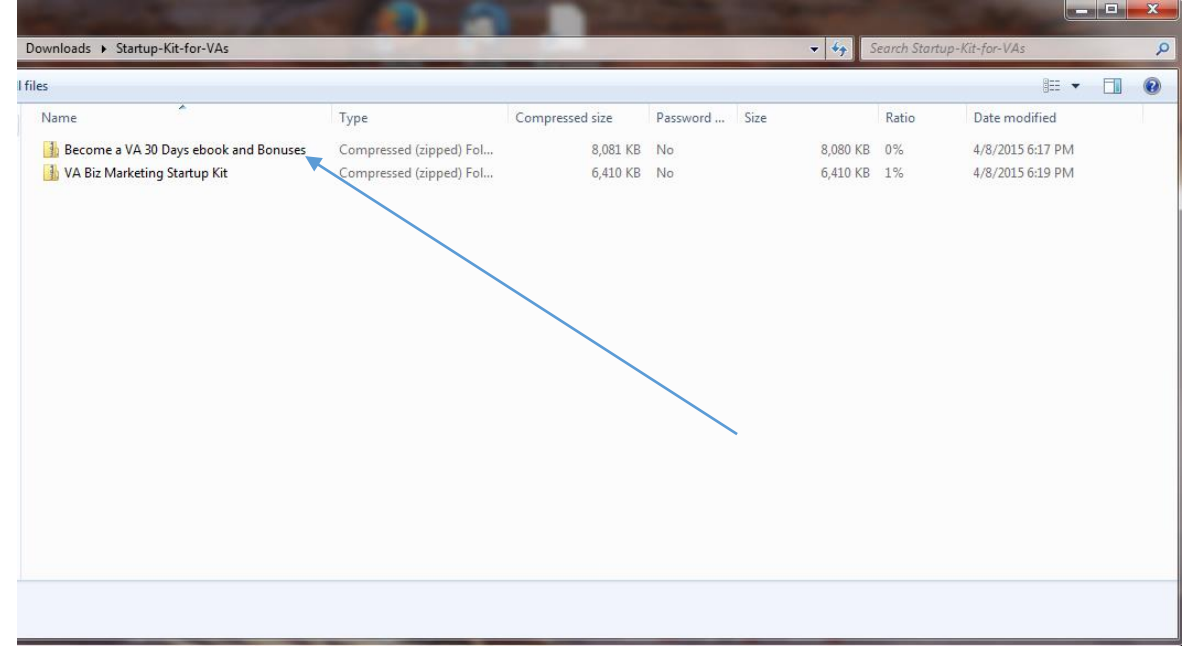

You will need to unzip each of these files to locate everything in your Startup Kit.

## **There are 2 ways to unzip** this file:

1. **Double-click the ZIP file.** In Windows XP or newer, Mac OS X, and Ubuntu Linux<sup>[\[1\]](http://www.wikihow.com/Open-a-.Zip-File-Without-Winzip#_note-1)</sup>, you can double-click the ZIP file and it will open in a new window. You can then copy the contents to another folder.

o *OS X will create a new folder next to the ZIP file when you double-click it, but may not open it automatically.[\[2](http://www.wikihow.com/Open-a-.Zip-File-Without-Winzip#_note-2)*

*[\]](http://www.wikihow.com/Open-a-.Zip-File-Without-Winzip#_note-2)*

The **1st zip file** will open and includes a pdf file of your **VA 30 Day eBook** along with your Bonuses and a Word file that is *editable for your VA Business Plan*.

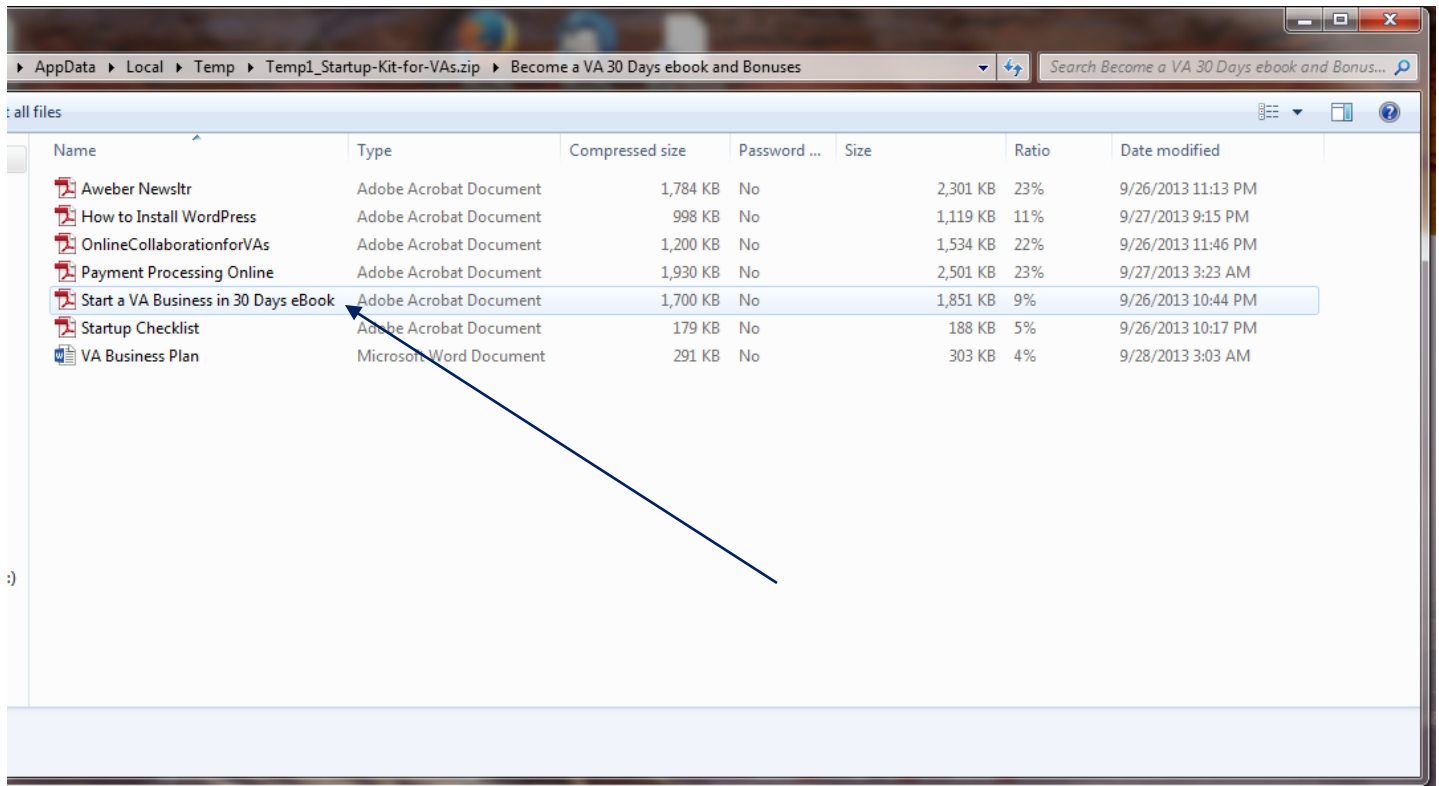

**The 2nd zip file contains your VA Contacts, Business Forms and VA Press Release Kit and Bonus Social Media Guides.**

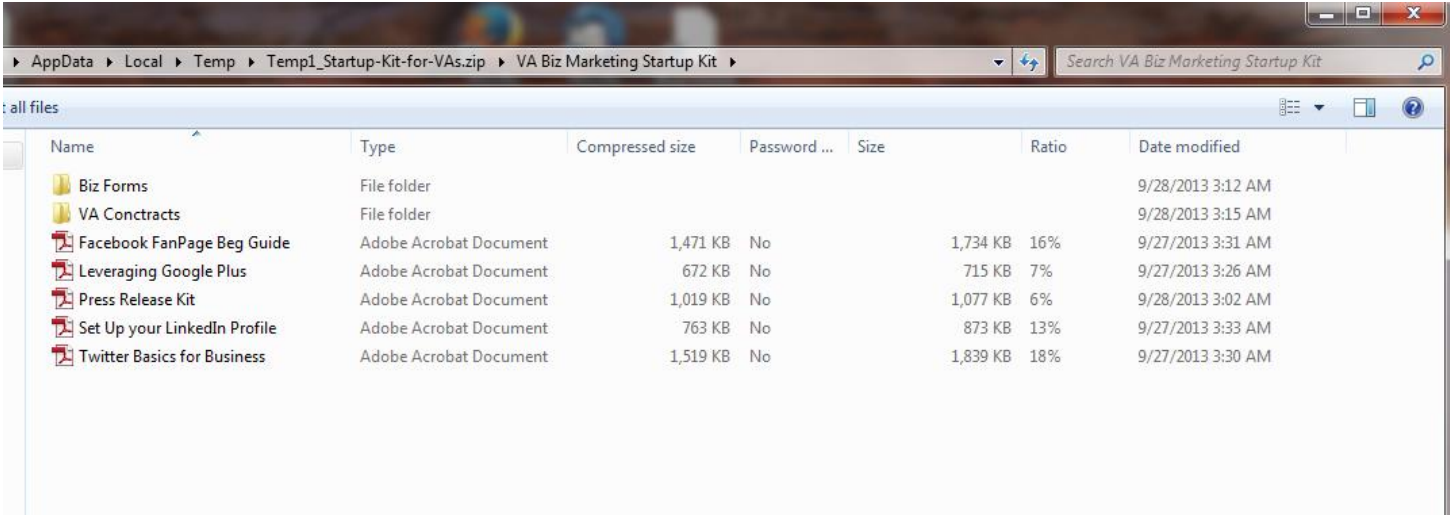

**Double Click on the Folders to open your Business Forms and VA Contracts in editable Word Formats.** 

The other method is to Extract All.

2. **Right-click the ZIP file.** In Windows and Linux, you can right-click the Zip file and select "Extract All…" or "Extract Here". Extract All will allow you to set a path for the extracted folder to go, and Extract Here will uncompress the folder and leave it in the same location as the ZIP file.

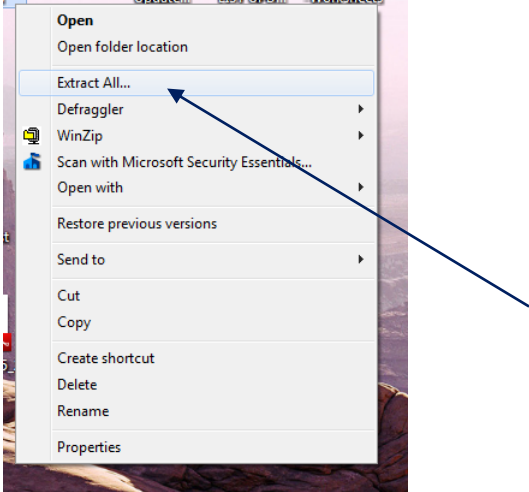

A windo will popup for you to choose a destination for your extracted files…You can put it on your desktop here, then click Extract

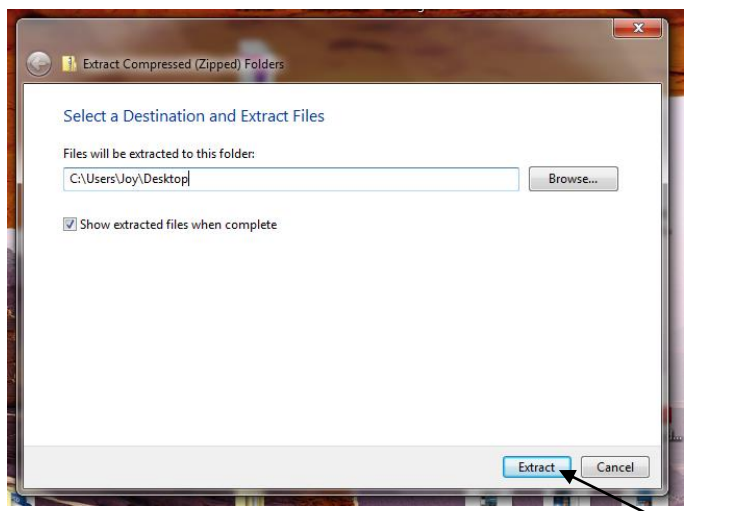

It will unzip the file and put a Folder on your de

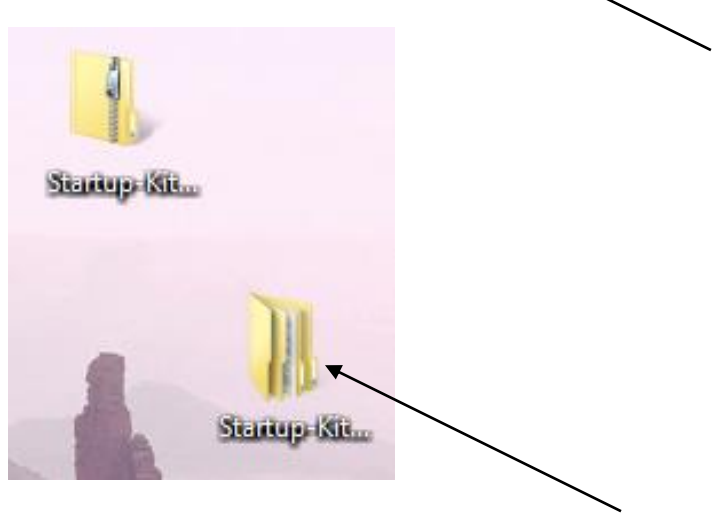

Double click the folder and you will see the 2 zip files … one for your **30 Day eBook** and bonuses and one for your **business startup kit**.

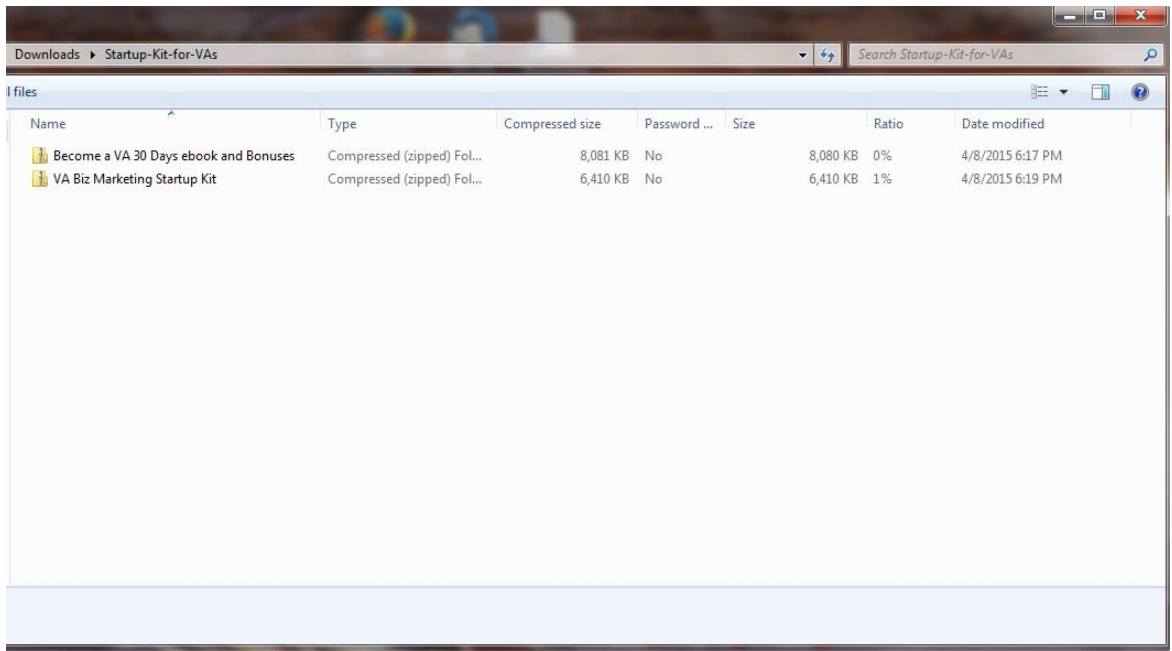

Right click on each one of these zip files and Extract All again.

Feel free to email me if you have any trouble opening these files.

[support@virtualassistantsguide.com](mailto:support@virtualassistantsguide.com)